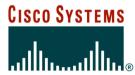

## **Deploying OSPF for ISPs**

**ISP/IXP Workshops** 

### **Agenda**

- OSPF Design in SP Networks
- Adding Networks in OSPF
- OSPF in IOS

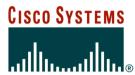

## **OSPF Design**

As applicable to Service Provider Networks

#### **Service Providers**

- SP networks are divided into PoPs
- Transit routing information is carried via BGP
- IGP is used to carry next hop only
- Optimal path to the next hop is critical

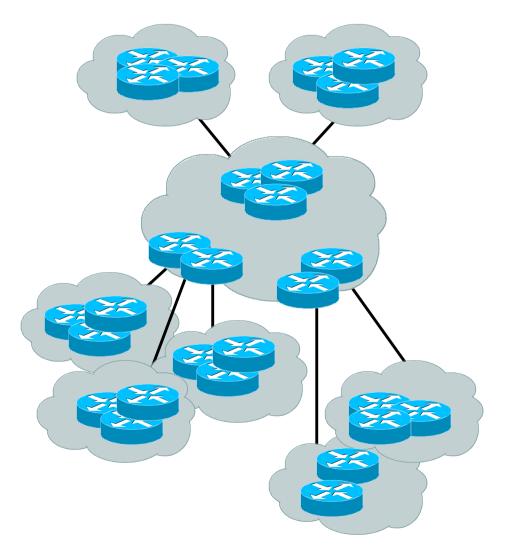

#### **SP Architecture**

 Major routing information is ~155K prefixes via BGP

 Largest known IGP routing table is ~6–7K

Total of 162K

 6K/162K ~ 4% of IGP POP routes in an ISP network

BGP 1

 A very small factor but has a huge impact on network convergence!

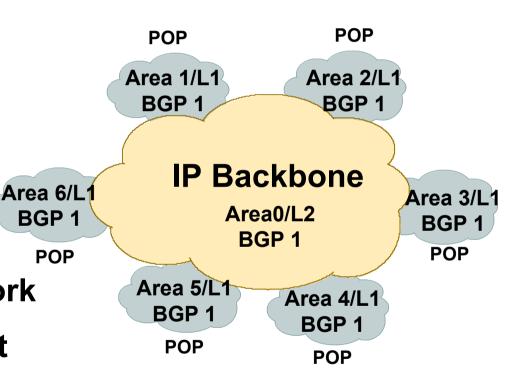

#### **SP Architecture**

- You can reduce the IGP size from 6K to approx the number of routers in your network
- This will bring really fast convergence
- Optimise where you must and summarise where you can
- Stops unnecessary flapping

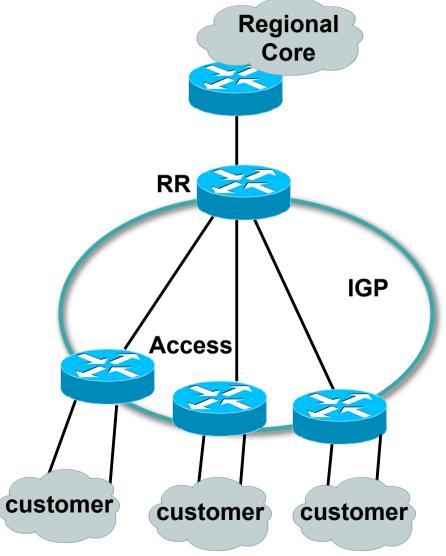

#### **OSPF Areas and Rules**

Backbone area (0) must be present

All other areas must have connection to backbone

Backbone must be contiguous Do NOT partition area (0)

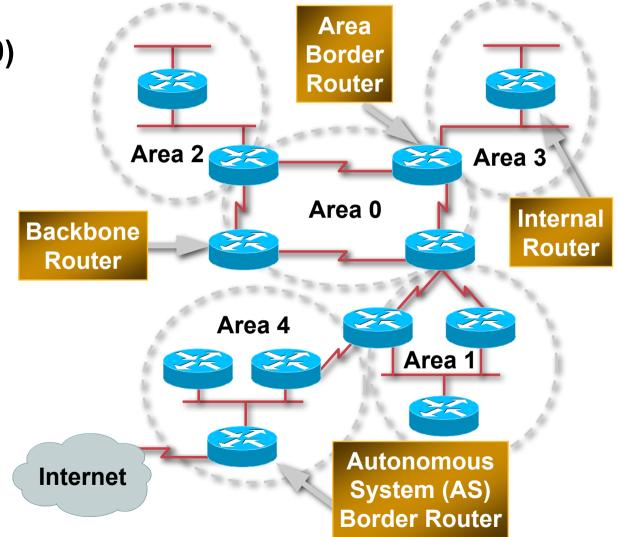

## **OSPF Design: Addressing**

OSPF Design and Addressing go together
 Objective is to keep the Link State Database lean

Create an address hierarchy to match the topology

Use separate Address Blocks for network infrastructure, customer interfaces, customers, etc.

### **OSPF Design: Areas**

- Examine physical topology
   Is it meshed or hub-and-spoke?
- Use areas and summarisation
   This reduces overhead and LSA counts
   (but watch next-hop for iBGP when summarising)
- Don't bother with the various stub areas
   No benefits for ISPs, causes problems for iBGP
- Push the creation of a backbone Reduces mesh and promotes hierarchy

### **OSPF Design: Areas**

- One SPF per area, flooding done per area
   Watch out for overloading ABRs
- Avoid externals in OSPF
   External LSAs flood through entire network
- Different types of areas do different flooding Normal areas
   Stub areas
   Totally stubby (stub no-summary)

Not so stubby areas (NSSA)

## **OSPF Design: Summary**

#### Think Redundancy

Dual Links out of each area – using metrics (cost) for traffic engineering

Too much redundancy...

Dual links to backbone in stub areas must be the same cost – other wise sub-optimal routing will result

Too Much Redundancy in the backbone area without good summarization will effect convergence in the area 0

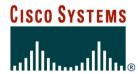

## **OSPF for Service Providers**

**Adding Networks** 

### **OSPF: Adding Networks**

 BCP – Individual OSPF Network statement for each infrastructure link

Have separate IP address blocks for <u>infrastructure</u> and <u>customer links</u>

Use *IP Unnumbered*Interfaces or iBGP next-hop-self for customer /30 point-to-point links

OSPF should only carry infrastructure routes in an ISP's network

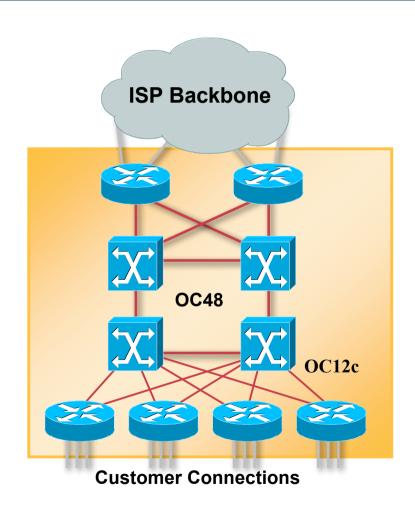

# OSPF: Adding Networks Method One

redistribute connected subnets

Works for all connected interfaces on the router but sends networks as external type-2s – which are not summarized

router ospf 100 redistribute connected subnets

Do NOT do this!

#### **Because:**

Type-2 LSAs flood through entire network

These LSAs are not all useful for determining paths through backbone; simply take up space

# OSPF: Adding Networks Method Two

#### Specific network statements

Every active interface with a configured IP address needs an OSPF network statement

Interface that will have no OSPF neighbours needs passive-interface to disable OSPF Hello's

That is: all interfaces connecting to devices outside the ISP backbone (i.e. customers, peers, etc)

```
router ospf 100
network 192.168.1.1 0.0.0.3 area 51
network 192.168.1.5 0.0.0.3 area 51
passive interface Serial 1/0
```

## **OSPF: Adding Networks Method Three**

Network statements – wildcard mask

Every active interface with configured IP address covered by wildcard mask used in OSPF network statement

Interfaces covered by wildcard mask but having no OSPF neighbours need passive-interface (or use passive-interface default and then activate the interfaces which will have OSPF neighbours)

```
router ospf 100
network 192.168.1.0 0.0.0.255 area 51
passive-interface default
no passive interface POS 4/0
```

## OSPF: Adding Networks Recommendations

- Don't ever use Method 1
- Method 2 doesn't scale too well when router has a large number of interfaces but only a few with OSPF neighbours
  - → solution is to use Method 3 with "no passive" on interfaces with OSPF neighbours
- Method 2 is fine for core/infrastructure routers
- Method 3 is preferred for aggregation routers
   Or use iBGP next-hop-self
  - Or even ip unnumbered on external point-to-point links

# OSPF: Adding Networks Example One

 Aggregation router with large number of leased line customers and just two links to the core network:

```
interface loopback 0
 ip address 192.168.255.1 255.255.255.255
interface POS 0/0
 ip address 192.168.10.1 255.255.255.252
interface POS 1/0
 ip address 192.168.10.5 255.255.255.252
interface serial 2/0:0 ...
 ip unnumbered loopback 0
! Customers connect here ^^^^^
router ospf 100
network 192.168.255.1 0.0.0.0 area 51
network 192.168.10.0 0.0.0.3 area 51
network 192.168.10.4 0.0.0.3 area 51
passive-interface default
no passive interface POS 0/0
no passive interface POS 1/0
```

# OSPF: Adding Networks Example Two

 Core router with only links to other core routers (as core routers do!):

```
interface loopback 0
 ip address 192.168.255.1 255.255.255.255
interface POS 0/0
 ip address 192.168.10.129 255.255.255.252
interface POS 1/0
 ip address 192.168.10.133 255.255.255.252
interface POS 2/0
 ip address 192.168.10.137 255.255.255.252
interface POS 2/1
 ip address 192.168.10.141 255.255.255.252
router ospf 100
network 192.168.255.1 0.0.0.0 area 0
network 192.168.10.128 0.0.0.3 area 0
network 192.168.10.132 0.0.0.3 area 0
network 192.168.10.136 0.0.0.3 area 0
network 192.168.10.140 0.0.0.3 area 0
passive interface loopback 0
```

# **OSPF: Adding Networks Summary**

 Key Theme when selecting a technique: Keep the Link State Database Lean

**Increases Stability** 

Reduces the amount of information in the Link State Advertisements (LSAs)

**Speeds Convergence Time** 

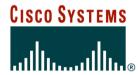

## **OSPF in IOS**

**Useful features for ISPs** 

#### **Areas**

Areas defined with 32 bit number

**Defined in IP address format** 

Can also be defined using single decimal value (i.e., Area 0.0.0.0, or Area 0)

 0.0.0.0 reserved for the backbone area

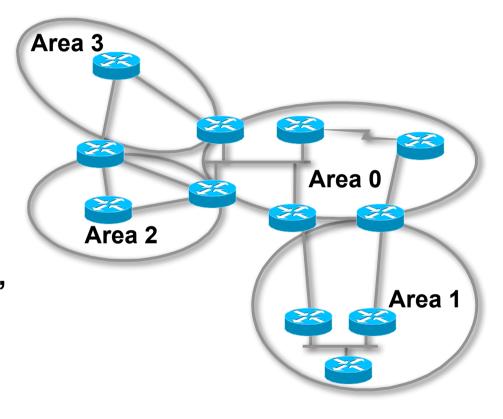

### Logging Adjacency Changes

- The router will generate a log message whenever an OSPF neighbour changes state
- Syntax:

```
[no] [ospf] log-adjacency-changes(OSPF keyword is optional, depending on IOS version)
```

Example of a typical log message:

```
%OSPF-5-ADJCHG: Process 1, Nbr 223.127.255.223 on Ethernet0 from LOADING to FULL, Loading Done
```

### **Number of State Changes**

 The number of state transitions is available via SNMP (ospfNbrEvents) and the CLI:

```
show ip ospf neighbor [type number]
[neighbor-id] [detail]
```

Detail—(Optional) Displays all neighbours given in detail (list all neighbours). When specified, neighbour state transition counters are displayed per interface or neighbour ID

## **State Changes (Continued)**

 To reset OSPF-related statistics, use the clear ip ospf counters EXEC command. At this point neighbor is the only available option; it will reset neighbour state transition counters per interface or neighbour id

```
clear ip ospf counters [neighbor [<type
number>] [neighbor-id]]
```

#### Router ID

- If the loopback interface exists and has an IP address, that is used as the router ID in routing protocols – stability!
- If the loopback interface does not exist, or has no IP address, the router ID is the highest IP address configured – danger!
- OSPF sub command to manually set the Router ID:

router-id <ip address>

#### **Cost & Reference Bandwidth**

Bandwidth used in Metric calculation

Cost = 10<sup>8</sup>/bandwidth

**Not useful for interface bandwidths > 100 Mbps** 

• Syntax:

ospf auto-cost reference-bandwidth <reference-bw>

- Default reference bandwidth still 100 Mbps for backward compatibility
- Most ISPs simply choose to develop their own cost strategy and apply to each interface type

## **Cost: Example Strategy**

| 10GE/OC192 | 10Gbps | cost = 1 |
|------------|--------|----------|
|------------|--------|----------|

OC48 2.5Gbps cost = 5

GigEthernet 1Gbps cost = 10

OC12 622Mbps cost = 20

OC3 155Mbps cost = 50

FastEthernet 100Mbps cost = 100

Ethernet 10Mbps cost = 500

E1 2Mbps cost = 1000

#### Clear/Restart

OSPF clear commands

If no process ID is given, all OSPF processes on the router are assumed

clear ip ospf [pid] redistribution

This command clears redistribution based on OSPF routing process ID

clear ip ospf [pid] counters

This command clears counters based on OSPF routing process ID

clear ip ospf [pid] process

This command will restart the specified OSPF process. It attempts to keep the old router-id, except in cases, where a new router-id was configured, or an old user configured router-id was removed. Since this command can potentially cause a network churn, a user confirmation is required before performing any action.

#### **Use OSPF Authentication**

- Use authentication; too many people overlook this basic feature
- When using authentication, use the MD5 feature

area <area-id> authentication message-digest (whole area)

ip ospf message-digest-key 1 md5 <key>

 Authentication can be selectively disabled per interface with:

ip ospf authentication null

## **Tuning OSPF (1)**

#### Hello/Dead Timers

ip ospf hello-interval 3 (default 10)

ip ospf dead-interval 15 (default is 4x hello)

This allows for faster network awareness of a failure, and can result in faster reconvergence, but requires more router CPU and generates more overhead

#### LSA Pacing

timers Isa-group-pacing 300 (default 240)

This is a great feature; allows grouping and pacing of LSA updates at configured interval; reduces overall network and router impact

## **Tuning OSPF (2)**

#### DR/BDR Selection

ip ospf priority 100 (default 1)

This feature should be in use in your OSPF network; forcibly set your DR and BDR per segment so that they are known; choose your most powerful, or most idle routers; try to keep the DR/BDR limited to one segment each

#### OSPF Internal Timers

timers spf 2 8 (default is 5 and 10)

Allows you to adjust SPF characteristics; first number sets wait time from topology change to SPF run; second is hold-down between SPF runs; BE CAREFUL WITH THIS COMMAND; if you're not sure when to use it, it means you don't need it; default is 95% effective

## **Tuning OSPF (3)**

LSA filtering/interface blocking

Per interface:

ip ospf database-filter all out (no options)

Per neighbor:

neighbor 1.1.1.1 database-filter all out (no options)

OSPFs router will flood an LSA out all interfaces except the receiving one; LSA filtering can be useful in cases where such flooding unnecessary (i.e., NBMA networks), where the DR/BDR can handle flooding chores

area <area-id> filter-list <acl>

Filters out specific Type 3 LSAs at ABRs

 Improper use can result in routing loops and black-holes that can be very difficult to troubleshoot

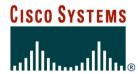

## **Deploying OSPF for ISPs**

**ISP/IXP Workshops** 

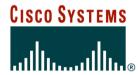

## **OSPF Command Summary**

## Redistributing Routes into OSPF

#### **Router Sub-commands**

- NETWORK <n.n.n.n> <mask> AREA <area-id>
- AREA <area-id> STUB {no-summary}
- AREA <area-id> AUTHENTICATION
- AREA <area-id> DEFAULT\_COST <cost>
- AREA <area-id> VIRTUAL-LINK <router-id>...
- AREA <area-id> RANGE <address mask>

#### **Interface Subcommands**

- IP OSPF COST <cost>
- IP OSPF PRIORITY <8-bit-number>
- IP OSPF HELLO-INTERVAL < number-of-seconds >
- IP OSPF DEAD-INTERVAL < number-of-seconds >
- IP OSPF AUTHENTICATION-KEY <8-bytes-ofpassword>